## ESPAÑOL

# RECEPTOR TDT HD + DVD RT6600HD

## manual de usuario

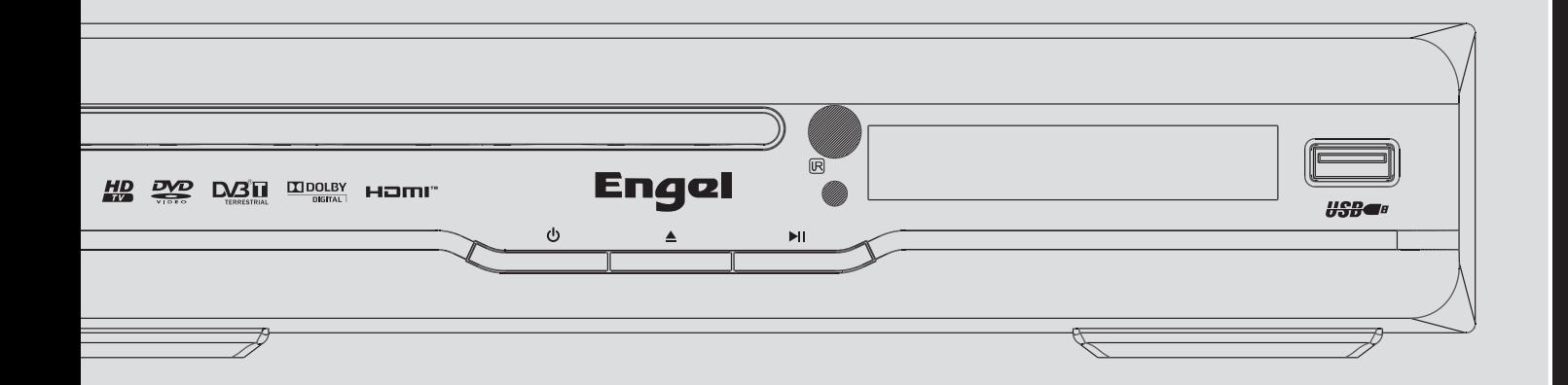

## **Impor tantes instrucciones de seguridad**

1) Lea las instrucciones.

2) Guarde estas instr ucciones.

3) Preste atención a todas advertencias.

4) Siga todas las instrucciones.

5) No utilice este aparato cerca del agua.

6) Limpiar sólo con un paño SECO.

7) No bloquee las aberturas de ventilación, la instalación hacerla de acuerdo con las instrucciones.

8) No instale cerca de fuentes de calor tales como radiadores, rejillas de calefacción, estufas u otros aparatos (incluyendo amplificadores) que produzcan calor.

9) No anule la función de seguridad del enchufe polarizado. Si el enchufe no encaja en su tomacorriente, consulte a un electricista para que cambie el tomacorriente.

10) Proteja el cable de alimentación de ser pisado o aplastado

particularmente en los enchufes, tomacorrientes y puntos de donde salen del aparato.

11) Use únicamente los dispositivos o accesorios especificados por el fabricante.

12) Desenchufe este aparato durante el almacenamiento o cuando no se use por largos períodos de tiempo.

13) Consulte a los servicios de personal cualificado para repararlo. Debe ser reparado cuando el aparato haya sido dañado de alguna manera, si el cable de alimentación o el enchufe están dañados, se ha derramado líquido o han caído objetos dentro del aparato, el aparato ha sido expuesto a la lluvia o la humedad, no funciona normalmente, o se ha caído.

14) El cable de alimentación se utiliza como dispositivo de desconexión, el dispositivo de desconexión debe ser accesible fácilmente.

15) La ventilación no debe impedirse al cubrir las aberturas de ventilación con objetos como periódicos, manteles, etc

16) Fuentes de llamas, como velas encendidas, no se deben colocarse sobre el aparato.

17) Se debe prestar atención a los aspectos medioambientales y la masa.

18) Usar los aparatos en clima templado.

19) El aparato no debe ser expuesto a goteos o salpicaduras, ni objetos que contengan líquidos, como floreros, sobre el aparato. ADVERTENCIA: Para reducir el riesgo de incendio o una descarga eléctrica, no exponga este aparato a la lluvia o la humedad.

ADVERTENCIA: Las baterías no deben exponerse al calor excesivo, como la luz del sol, fuego, etc.

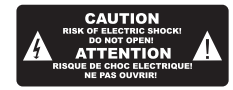

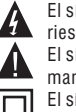

El símbolo indica que las tensiones son peligrosas que constituyen un  $\mathfrak s$ go de descarga eléctrica y están presentes dentro de esta unidad. imbolo indica que existen instrucciones de operación y ntenimiento importantes en la literatura que acompaña a esta unidad. imbolo indica que este producto incorpora un doble aislamiento entre  $\Box$  el voltaje peligroso y las piezas accesibles.

Al entregar en el ser vicio técnico, utilizar sólo piezas de repuesto idénticas. El dispositivo de memoria USB debe conectarse la unidad directamente. El cable de extensión USB no debe utilizarse para evitar defectos en la transferencia de datos y pueda causar inter ferencias.

Las cargas electrostáticas pueden causar mal funcionamiento. El usuario necesitaría restablecer la unidad, si fuera este es el caso.

## **Tabla de contenidos**

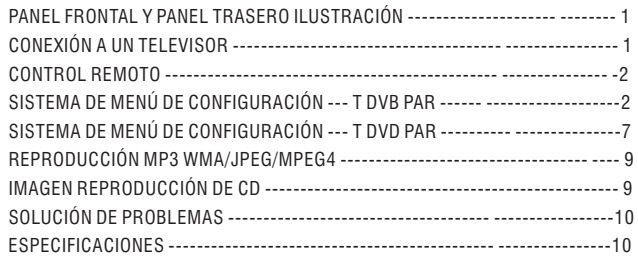

## **Ilustración del panel delantero y trasero**

## **Panel delantero**

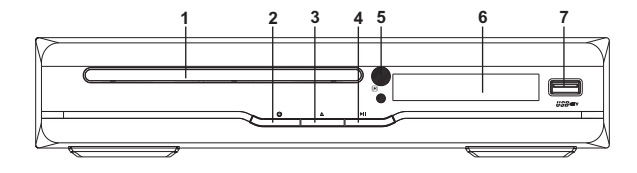

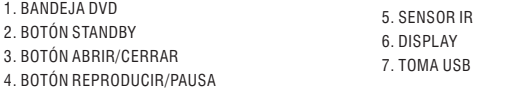

## **Panel trasero**

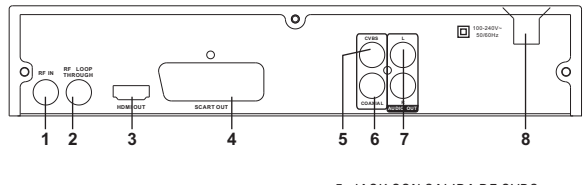

1. ENTRADA RF 2. BUCLE RF 3. SALIDA HDMI 4. SALIDA SCART

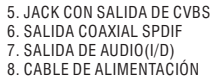

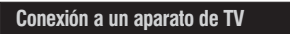

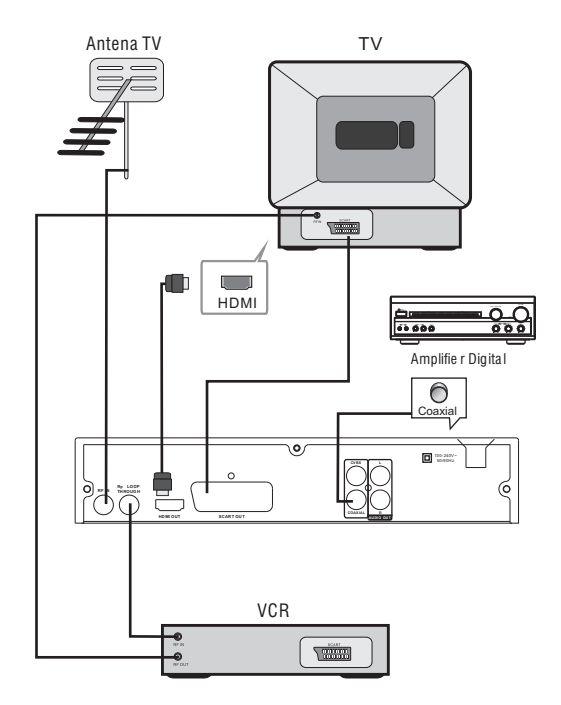

## **Control remoto**

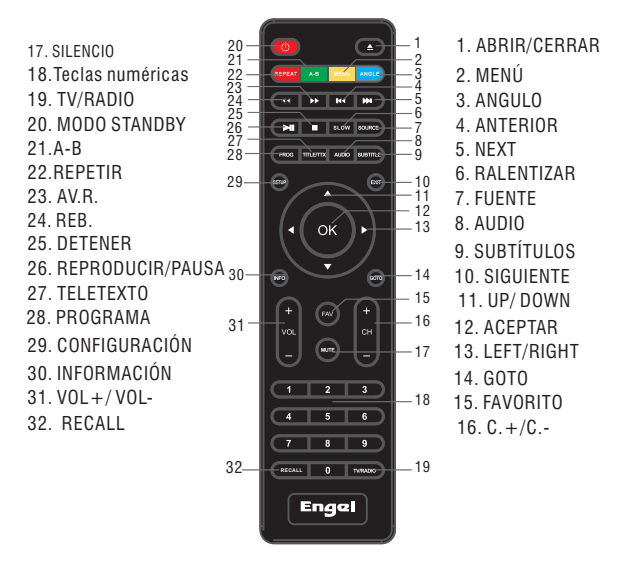

#### **Nota:**

1. Este manual,  $\mathbf{z} \in \mathbb{R}^{n}$   $\mathbf{z} \in \mathbb{R}^{n}$  se utilizará para representar diferentes filas de navegación del mando a distancia, respectivamente.

2. Para operar cualquiera de las funciones de control remoto, primero debe presionar el botón de encendido del reproductor de DVD.

3. Algunas de las claves es la clave múltiple. La función antes y se puede utilizar en modo DVD, después se puede utilizar en modo DVB.

## **Menú de configuración del sistema DVB**

#### **Primera instalación**

Después de que todas las conexiones se han realizado correctamente, encienda el televisor y asegúrese de que el receptor está conectado a la red eléctrica. Pulse el botón de encendido para cambiar receptor. Si está utilizando el receptor por primera vez o restaurado por defecto, en el menú principal aparecerá en la pantalla del

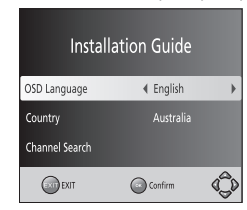

(1) Seleccione [OSD Idioma] y pulse DERECHA / IZQUIERDA para seleccionar un idioma.

(2) Seleccione [país] DERECHA / IZQUIERDA para seleccionar el país de residencia. (3) Seleccione [Búsqueda de canales] y pulse derecha o la tecla OK para comenzar la búsqueda automática de canales.

(4) Una vez la sintonización de canales se ha completado, estará listo para ver la televisión.

#### **Funcionamiento básico**

(1) Programa de Gestión de Configuración

Para acceder al menú, pulse el botón SETUP y seleccione [Programa]. El menú ofrece opciones para ajustar el Programa de Gestión de Configuración. Seleccione una opción y pulse Aceptar o DERECHA para ajustar la configuración. Pulse el botón EXIT para salir del menú.

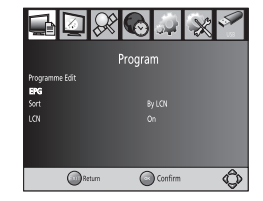

#### **(2) Edición de programas**

Para editar sus preferencias del programa (bloqueo, salto, favoritos, mover o borrar), usted tendrá que entrar en el Programa de menú Editar. Este menú requiere una contraseña para acceder. Introduzca la contraseña por defecto '000000 '.

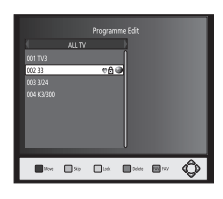

#### **Establecer programas favoritos**

Usted puede crear una lista de los programas favoritos a la que usted pueda tener acceso fácilmente. Juego Favorito de TV o un programa de radio:

1. Seleccione el programa preferido y pulse el botón FAVORITO.

Un símbolo de escuchar en forma de T aparecerá y el programa estará marcado como favorito.

2. Repita el paso anterior para seleccionar más programas favoritos.

3. Para confirmación y salir del menú, pulse la tecla EXIT

Deshabilitar favoritos de televisión o programa de radio: Pulse el botón FAVORITO en el control remoto con la tecla de escuchar y símbolo en forma de T.

#### **Ver Programa Favorito**

1. Pulse el botón de favoritos y el menú de favoritos aparecerá.

2. Pulse ARRIBA / ABAJO para seleccionar los programas favoritos.

3. Pulse OK para seleccionar su programa favorito.

#### **Eliminar un programa de TV o R adio Programa**

1. Seleccione el programa y pulse el botón AZUL

Aparecerá un mensaje. Pulse Aceptar para eliminar el programa.

2. Repita el paso anterior para seleccionar más programas para eliminar.

#### **Ignorar la televisión o R adio Programa**

1. Seleccione el programa que desea saltar y pulse el botón VERDE. Un símbolo de saltar en la pantalla. El programa está marcado como un salto.

2. Repita el paso anterior para seleccionar más programas.

3. Para confirmación metros y salir del menú, pulse la tecla EXIT. Deshabilitar un salto de TV o Radio

#### **Mover un programa de TV o Radio**

1. Seleccione el programa preferido y pulse el botón ROJO. Un símbolo de movimiento aparecerá.

2. Pulse ARRIBA / ABAJO para mover el programa.

3. Pulse Aceptar para confirmación.

4. Repita los pasos anteriores para mover más canales.

#### **Bloqueo de Programa**

Puede bloquear los programas seleccionados para la visión restringida. Bloquear un programa de televisión o radio: 1. Seleccione el programa prefiere rojo y pulse el botón AMARILLO. Un símbolo de candado en forma de la pantalla. El programa está marcado como bloqueado.

2. Repita el paso anterior para seleccionar más programas.

3. Para confirmación y salir del menú, pulse el botón EXIT.

4. Pulse el botón AMARILLO para desactivar el programa bloqueado.

5. Para ver el programa bloqueado, se le requiere para entrar ya sea la contraseña por defecto '000000 'o su contraseña última.

#### **(3) Tipo**

Tipo de canales de las siguientes opciones:

[LCN] – Tipo de los canales en orden ascendente. [Nombre] – Tipo de los canales en orden alfabético.

[Servicio ID] – Tipo de los canales de acuerdo a la estación.

[ONID] – Tipo de los canales de acuerdo a ONID.

#### **(4) LCN (número de canal lógico)**

Establecer LCN encendido o apagado.

#### **(5) Video Marco**

Nota: La unidad no es compatible con la salida de vídeo a través de HDMI y Euroconector, al mismo tiempo, si la conexión HDMI se ha detectado, la salida SCART no saldrá ninguna imagen.

Para acceder al menú, pulse SETUP y luego seleccione [Imagen]. El menú ofrece opciones para ajustar la configuración de vídeo. Pulse ARRIBA / ABAJO para seleccionar una opción y pulse DERECHA / IZQUIERDA para ajustar la configuración. Presione EXIT para salir del menú.

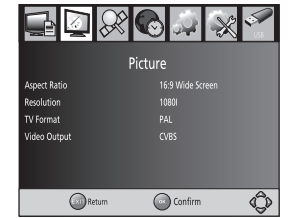

#### (1). Relación de aspecto

Debe configurar la pantalla de presentación para PanScan 4:3, 4:3 caja de texto, 16:9 Pantalla completa o automática para obtener el máximo de la pantalla cuando vea la televisión.

#### (2). Resolución de vídeo

Si el vídeo no aparece correctamente, cambiar la configuración. Esta configuración es para que coincida con la configuración más común para HDMI.

[480i]: para sistema de TV NTSC. [480p]: para sistema de TV NTSC. [576i] para la TV PAL. [576P]: para la TV PAL.

[720p]: para NTSC o televisor con sistema PAL. [1080i]: para NTSC o televisor con sistema PAL.

(3). Formato de TV

Si el vídeo no aparece correctamente, es necesario cambiar la configuración. Esto debería coincidir con la configuración más común para los televisores de su país. [NTSC]: para sistema de TV NTSC.

[PAL]: para la TV PAL.

- (4). Salida Video
- [CVBS]: Salida CVBS
- [RGB]: Salida RGB

#### **(6) Búsqueda de canales**

Para acceder al menú, pulse SETUP y seleccione [Buscar Channel]. El menú ofrece opciones para ajustar la configuración de la búsqueda de canales. Seleccione una opción y pulse DERECHA / IZQUIERDA para ajustar la configuración. Presione EXIT para salir del menú..

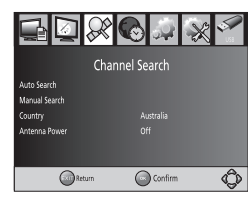

#### **1. Búsqueda automática**

Buscar e instalar todos los canales de forma automática. Esta opción escribe sobre todos los canales predefinidos.

1. Seleccione [Auto Búsqueda] y pulse Aceptar o DERECHA para realizar búsqueda de canales.

2. Para cancelar la búsqueda de canales, pulse EXIT.

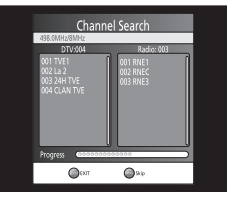

#### **2. Búsqueda manual**

Instalación de nuevos canales manualmente. Esta opción añade nuevos canales sin cambiar la renta actual lista de canales.

1. Seleccione [Manual de Búsqueda] y luego pulse Aceptar o DERECHA. La pantalla de búsqueda de canales aparecerá.

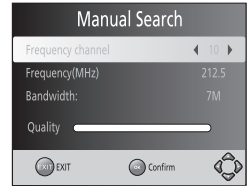

2. Presione el botón izquierdo para seleccionar la frecuencia del canal

3. Pulse Aceptar para realizar la búsqueda de canales

Si se encuentra un canal, se guarda y se agrega a la lista de canales. Si los canales no se puede encontrar, a continuación, salir del menú.

#### **3. Seleccione su país de residencia.**

#### **4. Alimentación**

Activar la antena de energía si una antena externa activa está conectada.

#### **(7) Ajuste de la hora**

Para acceder al menú, pulse SETUP y luego seleccionar [Hora]. El menú ofrece opciones para ajustar la configuración de la hora.

Pulse ARRIBA / ABAJO para seleccionar una opción pulsar DERECHO / IZQ para ajustar las configuraciones. Presione EXIT para salir del menú..

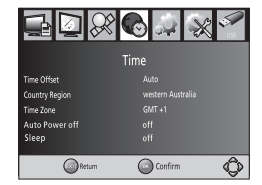

1 Tiempo de desplazamiento

Selección automática o manual con GMT ajustes.

2 Región

Seleccione el país cuando [Hora] se establece en Auto.

3 Zona horaria

Seleccione la zona horaria de compensación cuando [Hora] se establece en Manual. 4 Sueño

Si este parámetro está desactivado (OFF), esta función no está disponible. Si este parámetro no está desactivado (OFF), aparecerá un mensaje emergente después del tiempo que haya preferido informándole que el dispositivo se pondrá en modo de sueño.

Este mensaje aparecerá sin ninguna operación.

Pulse el botón STANDBY para salir del modo sueño / apagado automático.

(8) Opción

Para acceder al menú, pulse SETUP y seleccione [Opción]. El menú ofrece opciones para ajustar el idioma OSD, idioma de los subtítulos y el idioma de audio. Seleccione una opción y pulse DERECHA / IZQUIERDA para ajustar la configuración. Presione EXIT para salir del menú.

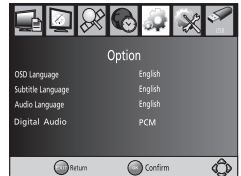

(1) Idioma OSD Seleccione el idioma del OSD. (2) Idioma de los subtítulos Seleccione el idioma de los subtítulos preferidos. (3) Idioma de audio Seleccione el idioma de audio preferido para ver canales de televisión. Si el idioma no está disponible, será utilizada la lengua del programa por defecto. (4) Audio digital Seleccione el modo de salida de audio digital

#### **(9) Menú de Sistema**

Para acceder al menú, pulse SETUP y seleccione [Sistema]. El menú ofrece opciones para ajustar la configuración del sistema.

Pulse el botón ARRIBA / ABAJO para seleccionar una opción y pulse DERECHA / IZQUIERDA para ajustar la configuración. Presione EXIT para salir del menú.

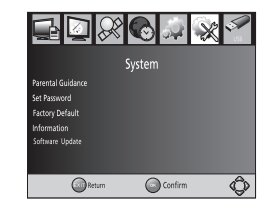

### (1) Orientación para padres

Usted puede restringir el acceso a los canales que no son adecuados para los niños. Para restringir / bloquear el canal, se deberá introducir la contraseña por defecto '000000 'o su propia contraseña.

#### (2) Establecer contraseña

Establecer o cambiar la contraseña de los programas bloqueados. Introduzca su contraseña antigua o la contraseña por defecto '000000 '. A continuación se le pedirá que escribe la contraseña nueva. Para confirmación m vuelva a introducir su nueva contraseña. Una vez que se med confirmación, pulse EXIT para salir del menú.

#### (3)Valores por defecto

Restablecer su cuadro a la configuración por defecto y Factor. En el menú principal seleccionar [Factor por defecto] y pulse Aceptar o derecha para seleccionar. Introduzca su contraseña o la contraseña por defecto '000000 'y pulse Aceptar para confirmación m. Esta opción eliminará todos los canales preestablecidos y ajustes.

(4) Información

Ver modelo, información de hardware y software información.

#### **(10)Reproducción de películas por USB:**

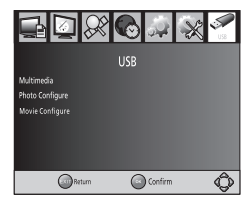

Para acceder al menú, pulse el botón SETUP y seleccione [USB] con el DERECHO / IZQUIERDO. El menú ofrece opciones para reproducir música, fotos y archivos multimedia.

Puede apoyar AVI, WMA, JPEG y BMP.

La unidad sólo soporta dispositivo USB con el sistema de archivos FAT32. No No es compatible con los archivos NTFS.

(A) Multimedia: Cuando un dispositivo USB está conectado, puede seleccionar de la música, fotos o películas en las opciones de este menú mediante la DERECHA / IZQUIERDA y OK para seleccionar. Si un dispositivo USB no está conectado, se mostrará el mensaje

"No hay ningún dispositivo USB encontrado".

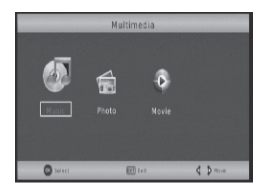

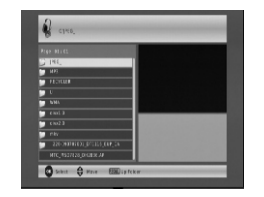

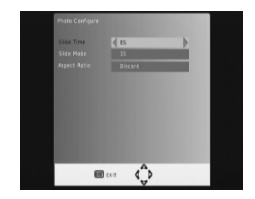

#### (B) Configurar foto:

**-Tiempo de exposición:** modifica presentación valores entre 1 ~ 8 segundos. **-Modo de diapositivas:** ajustar el efecto de presentación de diapositivas en modo 0 ~ 59 o al azar.

**-Relación de aspecto:** Mantenga la imagen como su aspecto original,

Deseche la imagen en modo de pantalla completa.

(C) Configurar película

#### **- Relación de aspecto:**

[Continuar]: Reproduce la película como su aspecto original. [Descartar]: Reproduce la película en pantalla completa.

- Específicos del subtítulo:

[Pequeñas]: Muestra el subtítulo como el modo de pequeño. [Tampoco mal]: Muestra el subtítulo que ni el modo normal. [Grandes]: Muestra el subtítulo como el modo de grandes.

#### **- BG subtítulo:**

[Blanco]: Muestra el subtítulo en el fondo blanco. [Transparente]: Muestra el subtítulo en el fondo transparente. [Grey]: Muestra el subtítulo en el fondo gris.

[Yellowgreen]: Muestra el subtítulo en el fondo amarillo-verde.

#### **- Color de fuentes del subtítulo:**

[Red]: subtítulo se muestra en color rojo.

[Azul]: subtítulo muestra en azul.

[Verde]: Muestra los subtítulos en letra verde.

[Blanco]: Muestra subtítulos en letra blanca.

[Negro]: subtítulo muestra en negro.

Tenga en cuenta:

- No podemos garantizar la compatibilidad (funcionamiento y / o alimentación del usb) con todos los dispositivos de almacenamiento masivos de USB y no se asume ninguna responsabilidad por cualquier pérdida de datos que pueda producirse cuando se conecta a esta unidad.

- Con gran cantidad de datos, puede tomar más tiempo para que el sistema lea el contenido de un dispositivo USB.

- Algunos dispositivos USB no pueden ser debidamente reconocidos.

- Incluso cuando están en un formato compatible, algunos archivos no se pueden reproducir o mostrar en función del contenido

## **Menú de configuración del sistema---DVD**

#### **MENÚ DE FUNCIONAMIENTO**

Pulse el botón SOURCE del mando a distancia en el modo DVB muestra, la unidad pasará al modo de reproducción de DVD, a continuación, pulse el botón SETUP en el control remoto, el menú de instalación se muestre.

Además de acceder al menú de configuración, pulse los botones de dirección para el movimiento ascendente y descendente para seleccionar el elemento deseado y pulse el botón OK para confir mación. Pulse el botón izquierdo para ir al menú de nivel superior.

Para salir de la configuración, pulse el botón SETUP de nuevo. En el modo de configuración, puede elegir cualquiera de las siguientes opciones que desee. **AJUSTE DE IDIOMA**

Seleccione el idioma en el menú de configuración, y mostrar el submenú Idioma:

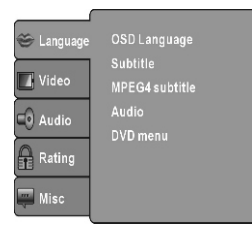

#### **Idioma del menú**

Utilice esta opción para seleccionar el idioma del menú de configuración y visualización de la pantalla.

#### **Subtítulo**

Esta opción establece el idioma de subtítulos predeterminado. Subtítulo MPEG4 (opcional)

Seleccionar subtítulo de diferentes opciones de codificación MPEG4. **Nota:** No todos son compatibles con este tema.

#### **Audio**

Seleccione las opciones de idioma incorporado en el disco.

#### **Menú DVD**

Esta opción proporciona opciones de la película y menú de idiomas.

#### **Video**

Seleccione Vídeo en el menú de configuración, y mostrar el submenú Video:

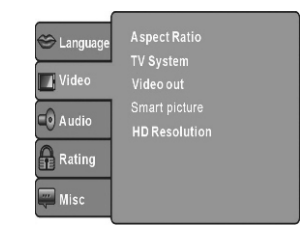

#### **Relación de aspecto**

Seleccione la relación de aspecto.

#### **Notas:**

El ratio de visualización de la imagen está relacionado con el disco grabado. Algunos discos no pueden mostrar imágenes en la relación de aspecto que usted elija. Si reproduce un disco grabado en formato 4:3 para la estera en un televisor de pantalla ancha, barras de color negro aparecerán a la izquierda y al lado derecho de la pantalla. Debe ajustar la configuración de pantalla en función del tipo de televisor que tenga.

#### **Sistema de TV**

Seleccione el sistema de televisión diferente. Nota: La configuración de un reproductor de DVD debe ser compatible con su televisor. Para más información de la reproducción, referirse a las instrucciones de su televisor.

#### **Salida de vídeo**

Seleccione la salida de vídeo. Nota: Sólo el reproductor HDMI de DVD tiene "HD" de selección.

#### **HD Resolución (opcional)**

Se establece la salida de vídeo a la salida HD, puede elegir la resolución de salida HDMI. Nota: Sólo el reproductor HDMI de DVD tiene este tema.

#### **Configuración de audio**

Seleccione Audio en el menú de configuración, y mostrar el submenú de audio.

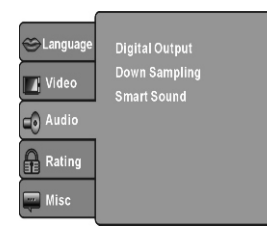

#### **Salida digital (opcional)**

Ajuste la salida de audio en el TS Por coaxial para trabajar en armonía con el equipo de audio (por ej. receptor, amplificador) relacionada con el receptor. La salida digital de audio está desactivada. PCM estéreo de 2 canales de transferencia de señales de RAW: Pasar el DVD de la pista de audio original Nota: Este artículo es sólo para el receptor con salida coaxial.

#### **Muestreo**

Seleccione por muestreo o desactivar la función. ON: La inactividad del sistema será la velocidad de muestreo de audio de alta velocidad (más de 96K). OFF: Desactiva esta función.

#### **Sonido inteligente (Opcional)**

Selecciona el efecto de la música en diferentes modos de escuchar música. Nota: No todos los receptores tienen relación con este tema. EVALUACIÓN DE CONFIGURACIÓN Seleccione clasificación del menú de configuración, y mostrar el submenú de

Calificación

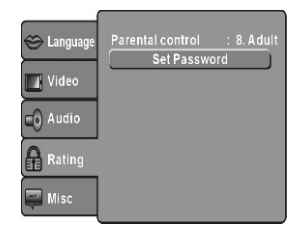

#### **Control Parental**

Establezca la función de control paterno del jugador Nota: Se necesita la contraseña antes de utilizar este control.

#### **Establecer contraseña**

Entrada de cuatro dígitos (contraseña), a continuación, pulse Aceptar para confirmación. Nota: Si usted olvida su contraseña, por favor use la contraseña universal 6666 para desbloquear.

#### **Miscelánea**

Seleccione MISC en el menú de configuración, y mostrar el submenú:

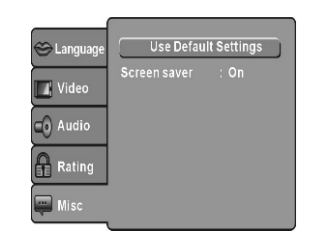

#### **Utilice la configuración predeterminada**

Restablecer los datos de configuración de factor de valor predeterminado.

#### **Protector de pantalla (opcional)**

Activar / desactivar la función de protector de pantalla. Nota: No todos los receptores tienen relación con este tema.

## **REPRODUCCIÓN MP3/WMA/JPEG/MPEG4**

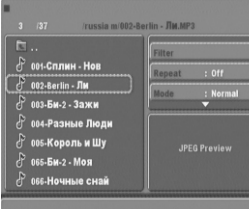

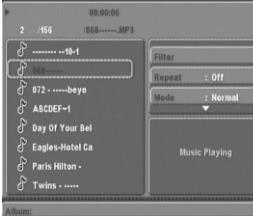

ElEl disco MP3/WMA/MPEG tiene un directorio y estructura como el que se muestra en las imágenes de arriba. Pulse las teclas direccionales para elegir el directorio y luego pulse el botón OK para entrar en el subdirectorio. Pulse la tecla de dirección para seleccionar la pista que desee y pulse OK o PLAY para disfrutar de la música o la película. Si desea volver al menú superior, pulse la tecla direccionales para elegir el icono (ICON) y pulse el botón OK.

Filtro:

Permite seleccionar las categorías de archivos que aparecen en la lista del navegador. Repetición: Para desactivar la repetición diferentes modos de reproducción

Modo: Selecciona el modo de reproducción diferente de la siguiente manera: Normal: El modo Shuffle se cancela.

Shuffle: el modo de reproducción aleatoria activada. Cuando la reproducción llegue al final del capítulo / pista actual, la reproducción salta a un capítulo al azar / pista. A medida que el final de cada capítulo / pista que se llegó, otro capítulo al azar / pista se reproducirá hasta que todas las pistas / capítulos se han jugado o el modo de reproducción aleatoria se cancela por alternar a otro modo de opción.

*Música Intro: En este modo, los medios de comunicación estarán 10 segundos y luego saltará a los medios de comunicación siguientes.*

*Modo Edición: Para activar el modo de reproducción programada. Cuando se seleccionar el modo, pulse IZQUIERDA y DERECHA y pulse OK para elegir la canción deseada y pulse Añadir programa para la reproducción del programa. Vista de programa: programa de seguimiento en pantalla. Vista Brower: el director de pista de la pantalla.*

*Añadir al programa: Elección de la pista Añadir a programa para agregar el tema del directorio de reproducción de programa.*

*Eliminar programa: En el estado de la parada completa (pulse el botón STOP dos veces), elija la pista de programa para eliminar el tema del directorio de la reproducción de programa.*

## **IMAGEN REPRODUCCIÓN DE CD**

El disco CD de imágenes tiene un directorio como se muestra en la siguiente imagen.

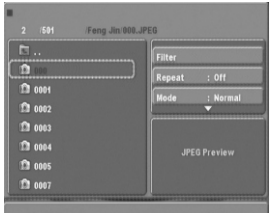

Pulse las teclas direccionales para elegir el directorio y la raíz y luego presione el botón OK para entrar en el subdirectorio. Pulse la tecla de dirección para seleccionar la imagen deseada y luego pulse Aceptar o PL AY para disfrutar de la imagen. Si desea volver al menú superior, pulse las teclas direccionales para elegir el icono y pulse el botón OK.

#### **Rotación de imagen**

En el estado de foto, pulse las teclas direccionales para rotar la imagen, pulse ANGLE para cambiar el modo de escaneo de imagen.

## **Solución de problemas**

Si tiene problemas con el receptor o la instalación, en primera instancia por favor, lea cuidadosamente las secciones pertinentes de este Manual de usuario y la sección de solución de problemas.

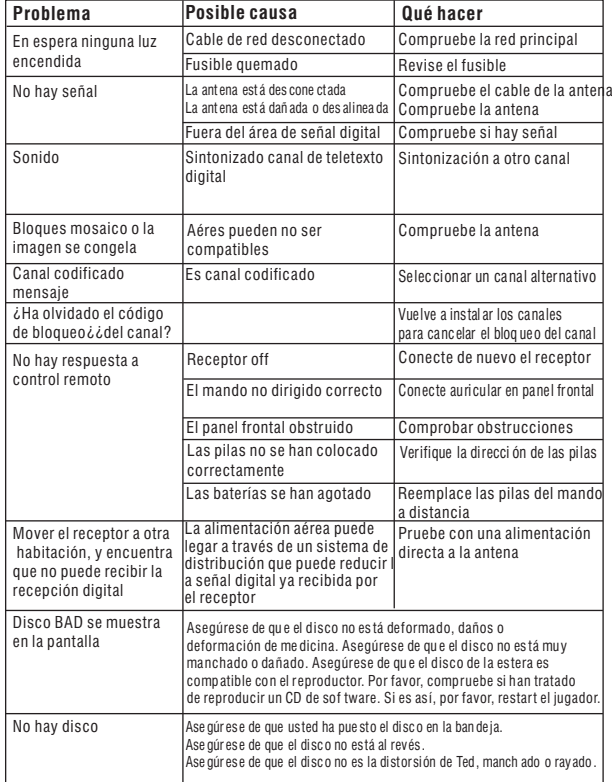

## **Especificaciones**

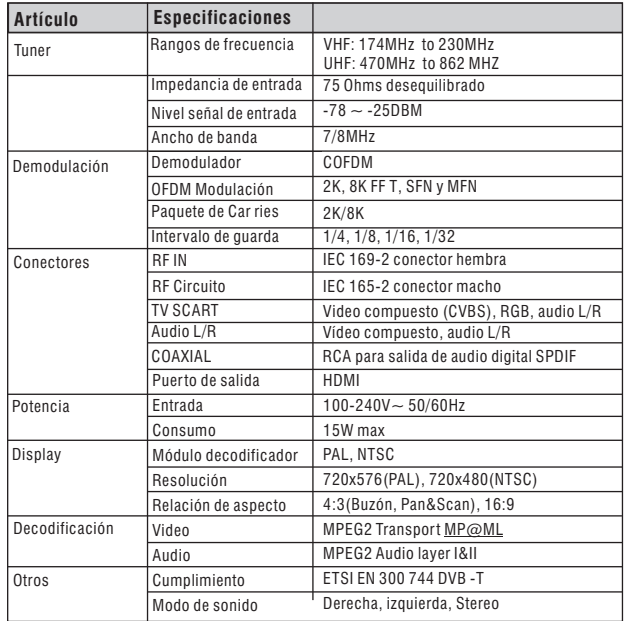

 $\boxtimes$ 

\*Las especificaciones están sujetas a cambios sin previo aviso.

6 10 Este símbolo en el producto o en su envase indica que no debe eliminarse junto con los desperdicios generales de la casa. Es responsabilidad del usuario eliminar los residuos de este tipo depositándolos en un "punto limpio" para el reciclado de residuos eléctricos y electrónicos. La recogida y el reciclado selectivos de los residuos de aparatos eléctricos en el momento de su eliminación contribuirán a conservar los recursos naturales y a garantizar el reciclado de estos residuos de forma que se proteja el medio ambiente y la salud. Para obtener más información sobre los puntos de recogida de residuos eléctricos y electrónicos para reciclado, póngase en contacto con su ayuntamiento, con el servicio de eliminación de residuos domésticos o con el establecimiento en el que adquirió el producto."